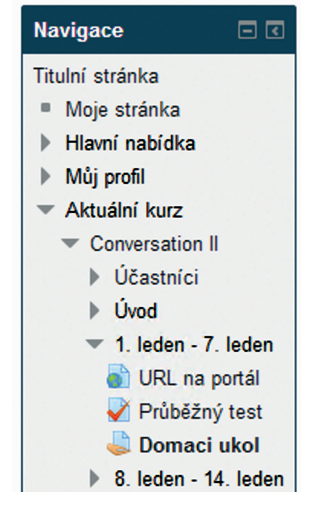

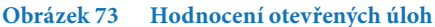

Zvolením aktivity se uživatel dostane do jejího kontextu dle typu činnosti, např. kontextu úkolu. V levé části se objeví menu v bloku *Nastavení Správa úkolu***.** V tomto menu klikněte na **odkaz** *Zobrazit/hodnotit všechny odevzdané úkoly***.**

| Nastavení<br>न ल                                |
|-------------------------------------------------|
| Správa úkolu                                    |
| Upravit nastavení                               |
| Oprávnění                                       |
| ■ Protokoly                                     |
| ■ Pokročilé známkování                          |
| Zobrazit známky                                 |
| Zobrazit/hodnotit<br>všechny odevzdané<br>úkolv |
| Uložit odevzdané<br>úkolv                       |
| Správa kurzu                                    |
| Nastavení mého profilu                          |

**Obrázek 74 Hodnocení úloh**

V přehledu se zobrazí nehodnocené úlohy. Hodnotit neohodnocené úlohy je možné kliknutím na ikonu  $\mathbb{Z}$  ve sloupci **Známka**.